#### **BAB III ANALISIS DAN PERANCANGAN SISTEM**

### **3.1 Analisis Sistem Lama**

Dalam pengembangan sistem dibutuhakan tahapan-tahapan dalam menganalisis sistem. Sistem pengolahan data pemesanan tiket pada CV. Gaya Baru Sejahtera masih menggunakan cara manual yaitu data penumpang di tulis pada buku. Pada sistem tersebut belum menggunakan sistem komputerisasi, rancangan pengolahan data pemesanan tiket yang prakatis dan mudah tanpa harus melihat buku reservasi terlebih dahulu untuk mencari data penumpang. Dengan ini akan membantu petugas CV. Gaya Baru Sejahtera untuk dapat memberikan pelayanan yang mudah bagi calon penumpang yang akan menggunakan jasa angkutan tersebut. Dengan terbentuk sistem baru pada CV. Gaya Baru Sejahtera ini semoga dapat meningkat kinerja kerja bagi seluruh karyawan CV. Gaya Baru Sejahtera.

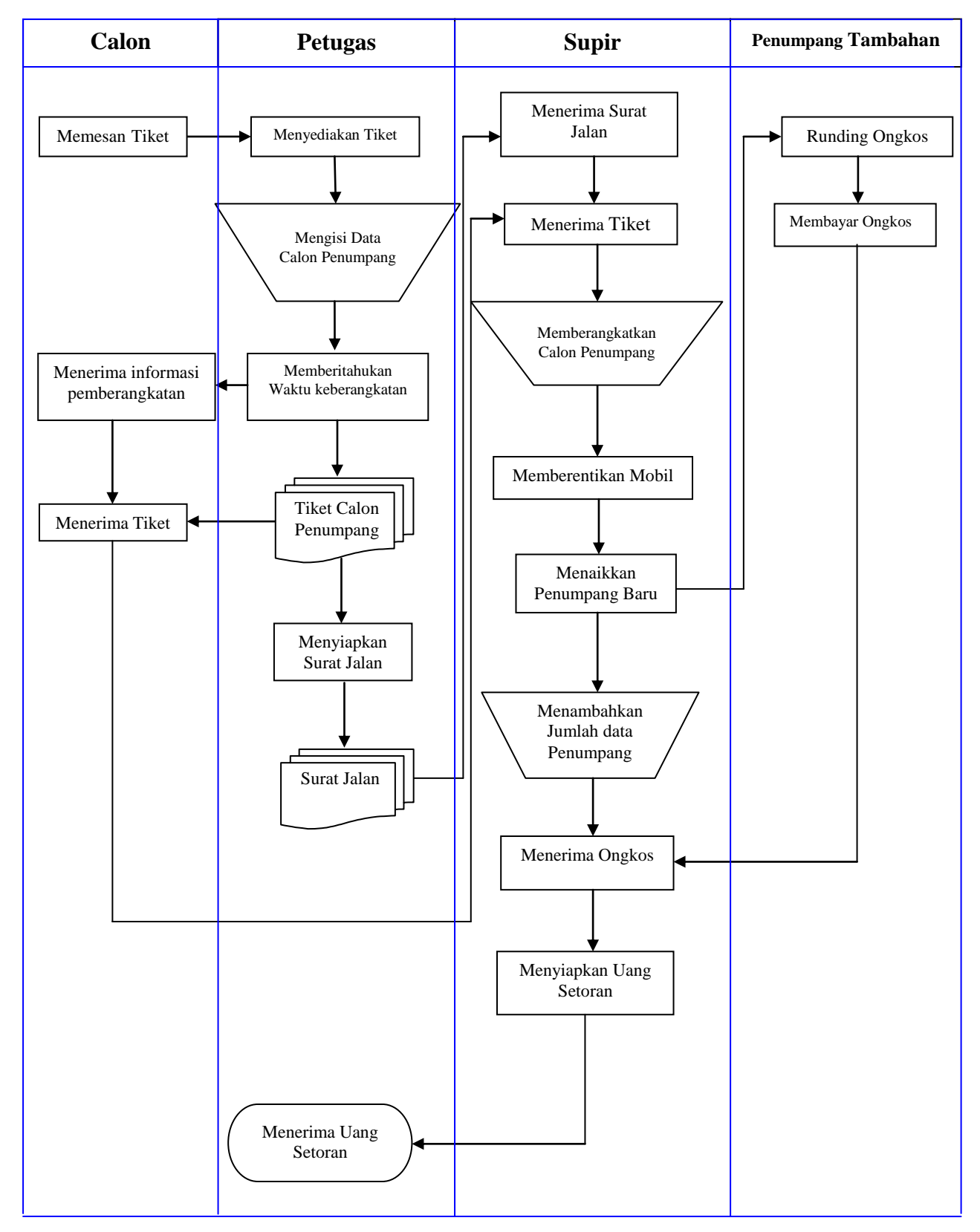

### **3.2 Diagram Alur Data (DAD)**

Gambar. 3.1 Sistem Lama

#### **3.3 Perancangan Sistem Baru**

Perancangan suatu sistem yang baru ini diharapkan dapat menggantikan sistem yang lama agar dapat menunjang kinerja di CV. Gaya Baru Sejahtera lebih efektif dan efisien.

Untuk melakukan pembuatan sistem dibutuhkan tahapan-tahapan tertentu yaitu, mengumpulkan data, mendesain database sistem dan mendesain tampilan sistem dengan analisa masalah terhadap sistem yang berjalan. Sistem informasi ini merupakan sistem informasi bebasis aplikasi *desktop* yang dibuat dengan menggunakan bahasa pemrograman Delphi yaitu Delphi 7.0 dan dengan dibantu aplikasi *database* MySQL.

Dari ulasan di atas ada beberapa perbedaan antara sistem lama dan sistem baru. Flowchart pada sistem lama proses pemesanan tiket calon penumpang, pengisian datanya masih manual sedangkan flowchart pada sistem baru, data calon penumpang bisa langsung diisi dengan sistem komputerisasi dan bisa di cetak untuk dijadikan sebagai tiket.

#### **3.3.1 Diagram Konteks**

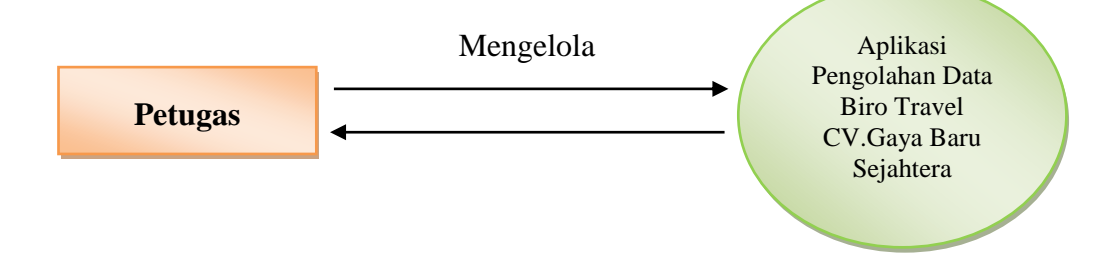

Gambar 3.2 Diagram konteks

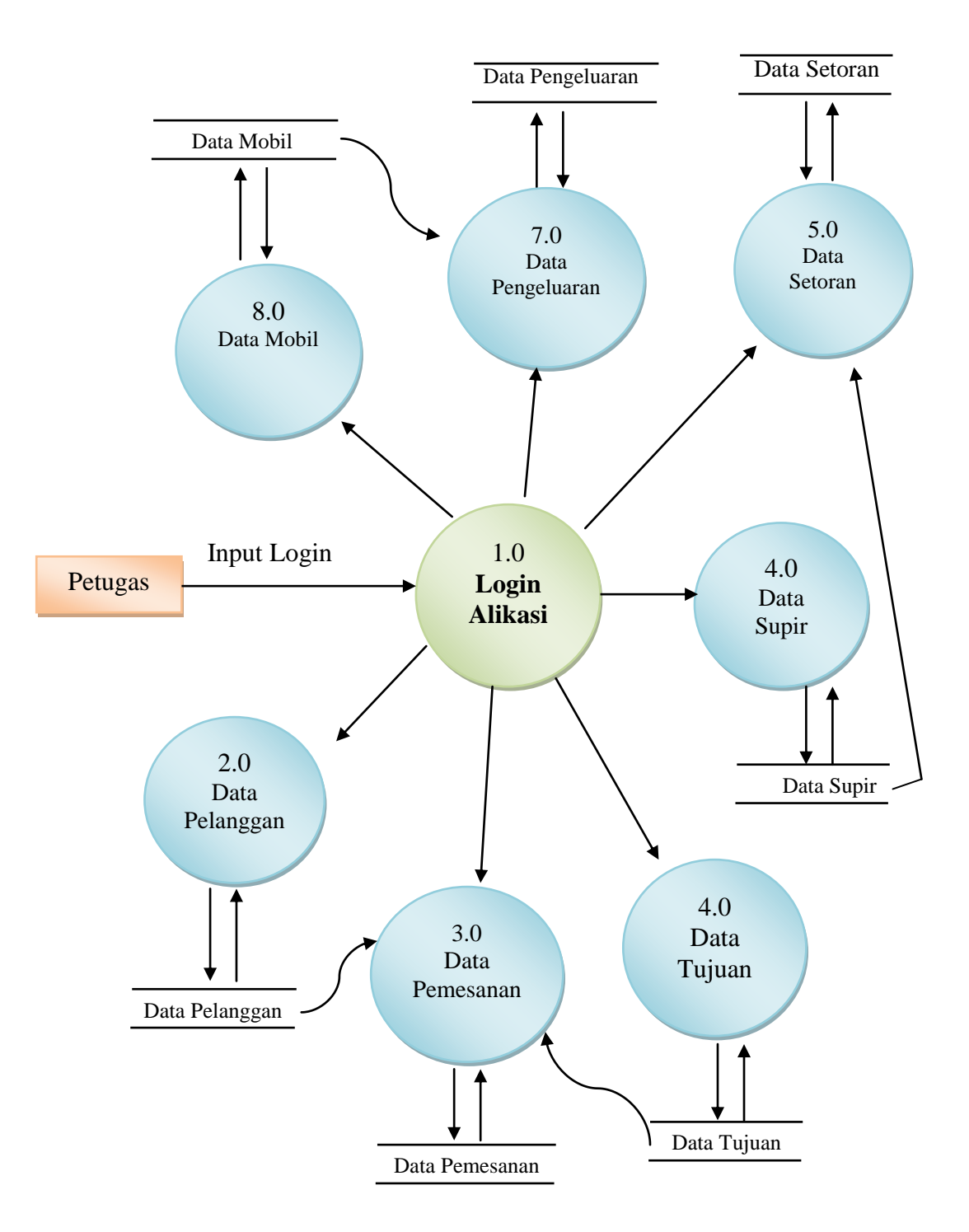

Gambar 3.3 Data Flow Diagram Level 1

#### **3.4.** *Use Case Diagram*

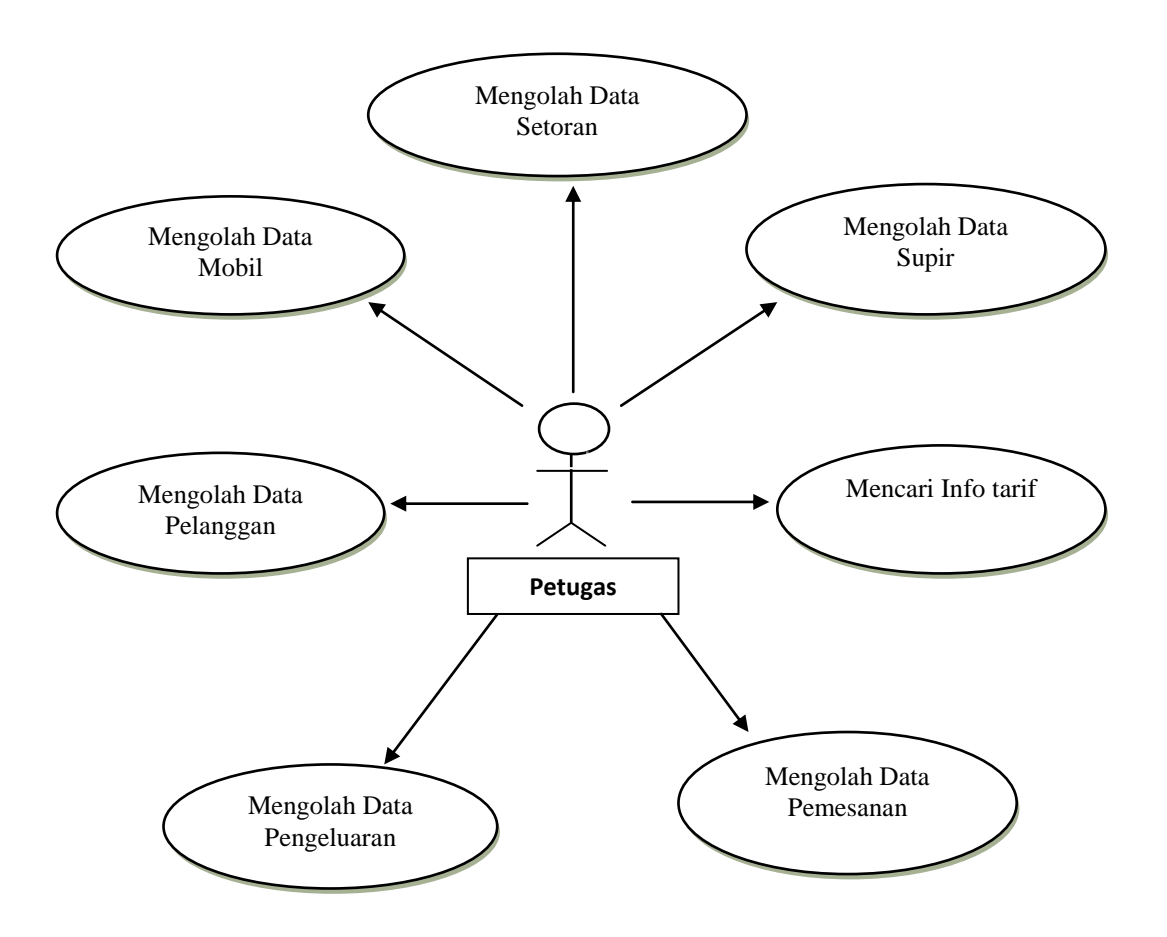

Gambar 3.4 *Use Case Diagram*

### **Keterangan :**

a. Data Pelangggan

adalah tabel yang berisi seluruh data pelanggan yang diinputkan oleh petugas, dan tabel ini bertujuan mengetahui jumlah pelanggan atau orang yang pernah memakai jasa angkutan pada CV. Gaya Baru Sejahtera dan jika sewaktuwaktu orang tersebut ingin memesan tiket kembali petugas dengan mudah mencari datanya.

b. Data Pemesanan

Tabel yang berisi keterangan waktu keberangkatan, tarifl, tujuan dll.

Sebagian datanya di ambil dari tabel pelanggan dan tujuan.

c. Data Mobil

Tabel yang berisi keterangan mobil

d. Data Supir

Tabel yang berisi identitas supir

e. Data Pengeluaran

Tabel yang berisi data pengeluaran biaya yang digunakan untuk perbaikan mobil yang rusak

f. Data Setoran

Tabel yang berisi keterangan jumlah soteran yang disetor oleh masing-masing supir setiap harinya.

g. Data Tujuan

Tabel yang berisi keterangan tarif sesuai tujuan,

### **3.5 Desain Database**

Rancangan database terdiri dari beberapa table yang saling berhubungan. Berikut ini adalah desain database anwardb yang telah dirancang dapat dilihat pada gambar di bawah ini :

## **a. Tabel Login**

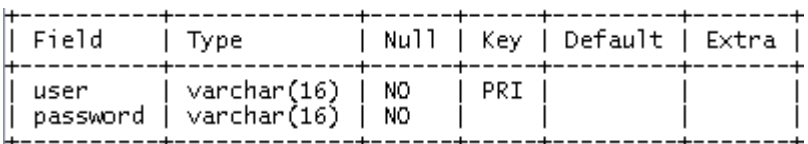

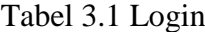

# **b. Tabel Pelanggan**

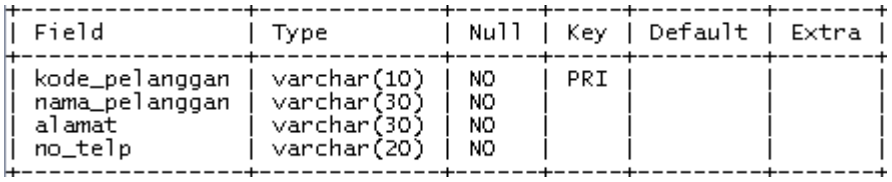

# Tabel 3.2 Pelanggan

### **c. Tabel Mobil**

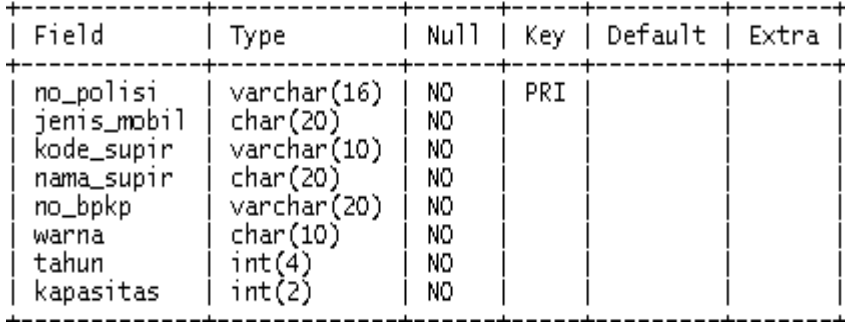

Tabel 3.3 Mobil

### **d. Tabel Pemesanan**

| Field                                                                                                    | Type                                                                                                    | Null                                                                                                   | Kev l | Default I | Extra |
|----------------------------------------------------------------------------------------------------|----------------------------------------------------------------------------------------------------|----------------------------------------------------------------------------------------------------|-------|-----------|-------|
| no_pemesanan<br>kd_pelanggan<br>nama_pelanggan<br>kode_tujuan<br>tgl_berangkat<br>jam_berangkat<br>tgl_pemesanan<br>trip<br>trayek<br>tarif<br>jum_pesan<br>Bangku_no<br>jum_tarif<br>no_polisi<br>no_surat_jalan<br>ket_berangkat | varchar (10)<br>varchar(10)<br>varchar(25)<br>varchar(10)<br>varchar(15)<br>varchar(15)<br>varchar(15)<br>varchar(20)<br>varchar(30)<br>int(20)<br>int(2)<br>varchar(12)<br>int(10)<br>varchar(10)<br>varchar (25)<br>varchar(20) | NO.<br>NO<br>NO.<br>NO<br>NO.<br>NO.<br>NO<br>NO.<br>NO.<br>NO<br>NO<br>NO<br>NO.<br>NO.<br>NO.<br>NO. | PRI   |           |       |

Tabel 3.4 Pemesanan

## **e. Tabel Pengeluaran**

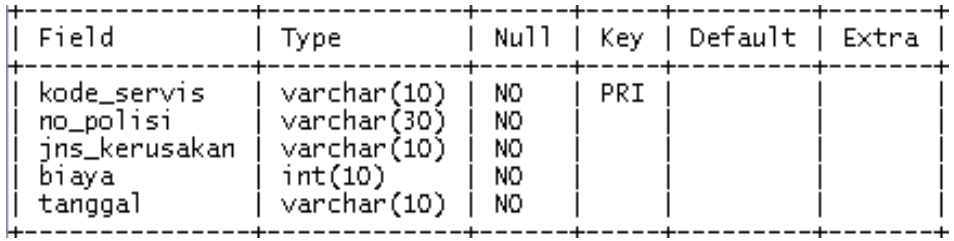

## Tabel 3.5 Pengeluaran

## **f. Tabel Setoran**

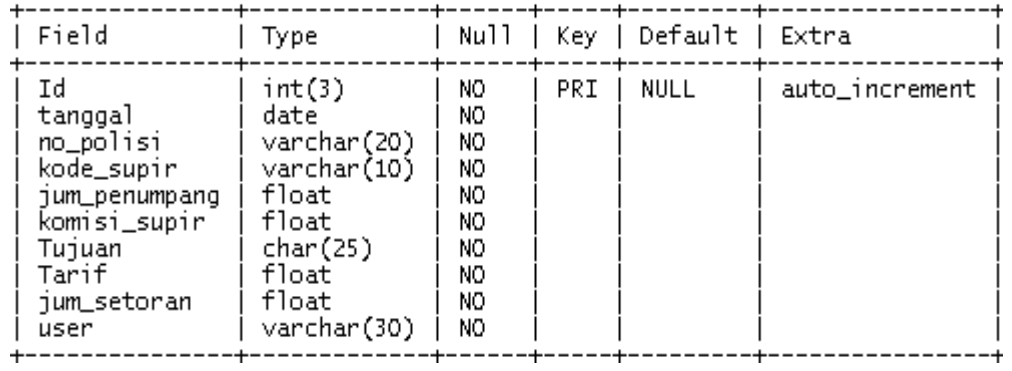

Tabel 3.6 Setoran

## **g. Tabel Supir**

| Field                                                   | Type                                                                      |                             |     | Null   Key   Default   Extra |  |
|---------------------------------------------------------|---------------------------------------------------------------------------|-----------------------------|-----|------------------------------|--|
| kode_supir<br>nama_supir<br>alamat<br>no_sim<br>no_telp | varchar (10)<br>varchar(30)<br>vanchan(30)<br>vanchan(30)<br>varchar (20) | NO<br>NO<br>NO<br>NO<br>NO. | PRI |                              |  |

Tabel 3.7 Supir

## **h. Tabel Tujuan**

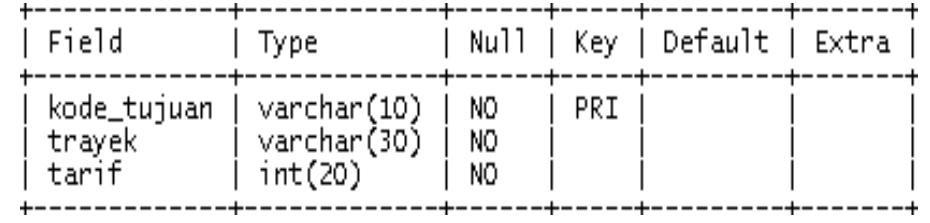

Tabel 3.8 Tujuan

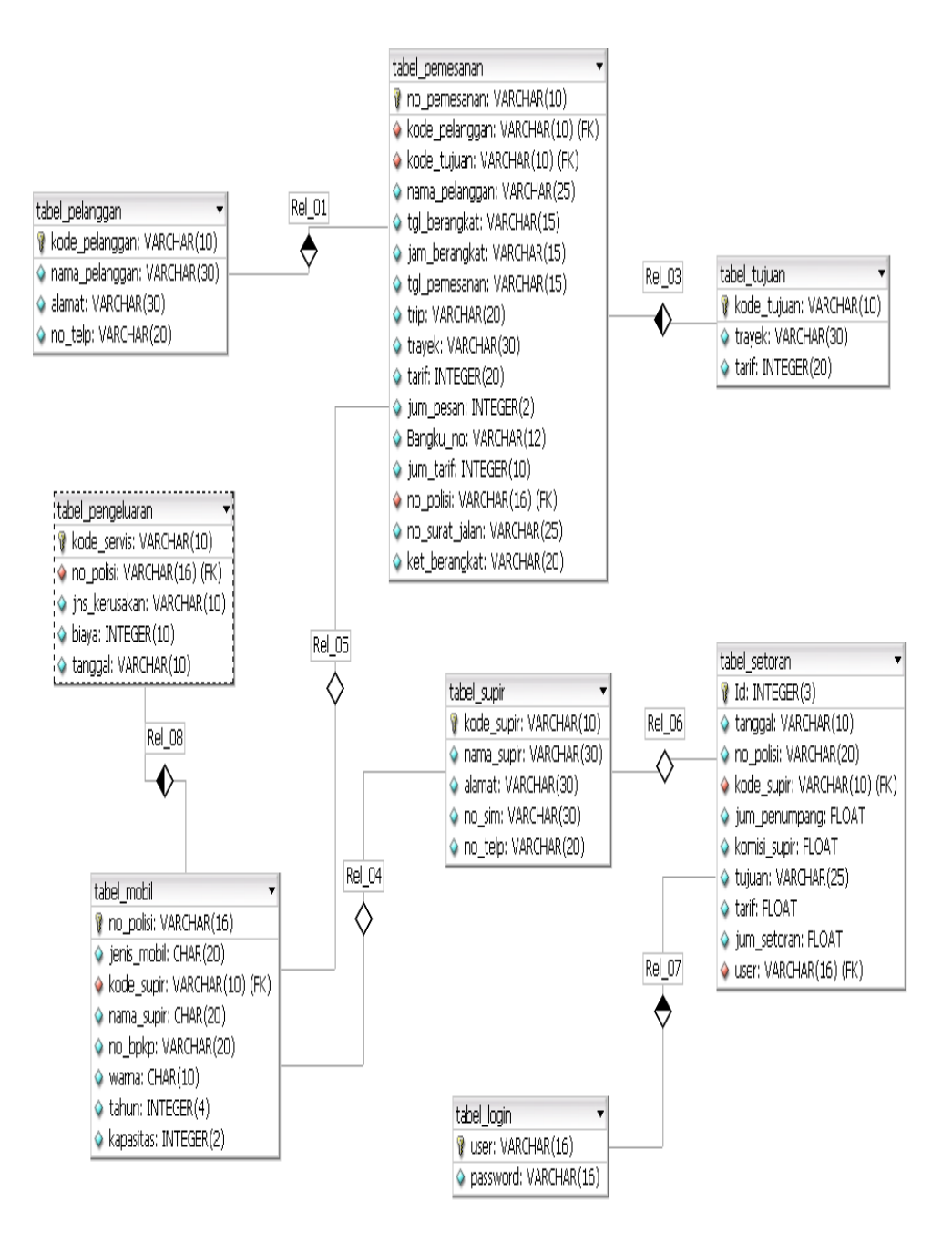

Gambar. 3.5 ERD (*Entity Relation Ship Diagram***)**

### **3.7 Desain Program**

Dalam pembuatan program pengolahan data pada CV. Gaya Baru Sejahtera, penulis menggunakan perangkat lunak yaitu program aplikasi Borland Delphi 7.0 sebagai program utama dalam pembuatan aplikasi pengolahan data, Data Source (ODBC) sebagai penghubung dari program uatama ke database, dan MYSQL merupakan database untuk menyimpan data.

### **3.7.1 Desain** *Input* **Login**

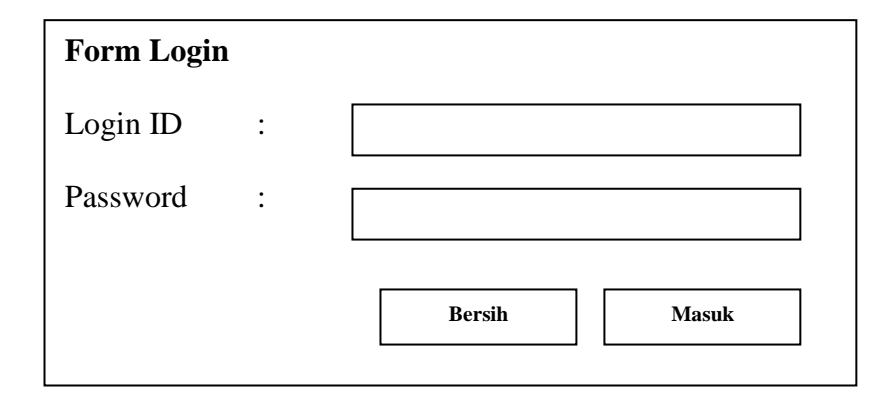

### **3.7.2 Desain** *Input* **Data Pelanggan**

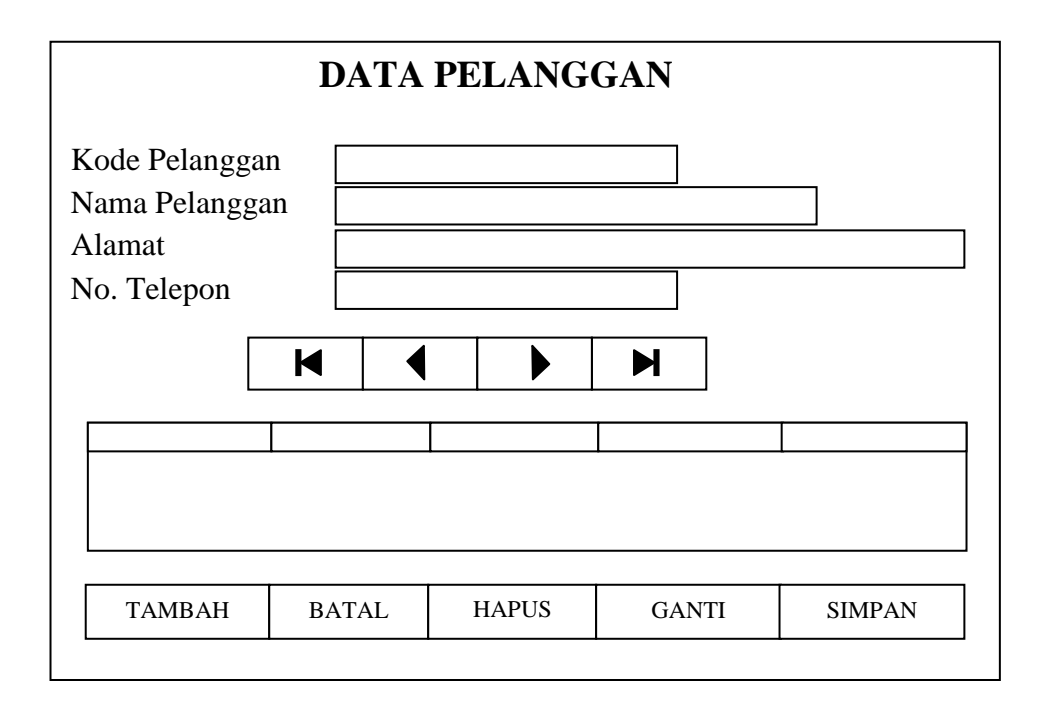

## **3.7.3 Desain** *Input* **Data Mobil**

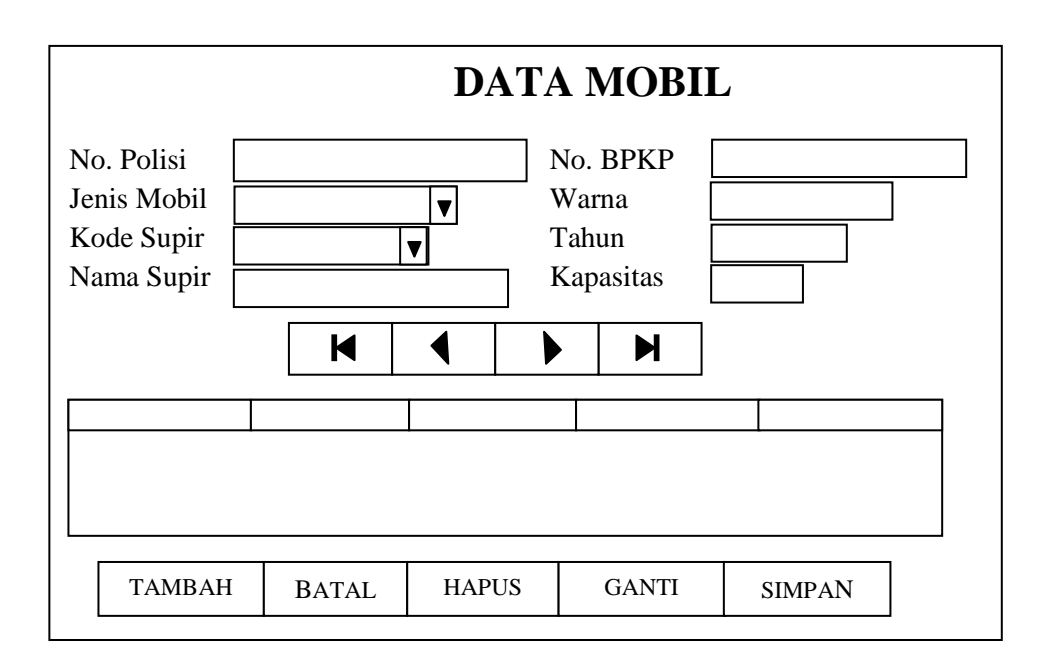

#### **3.7.4 Desain** *Input* **Data Pemesanan**

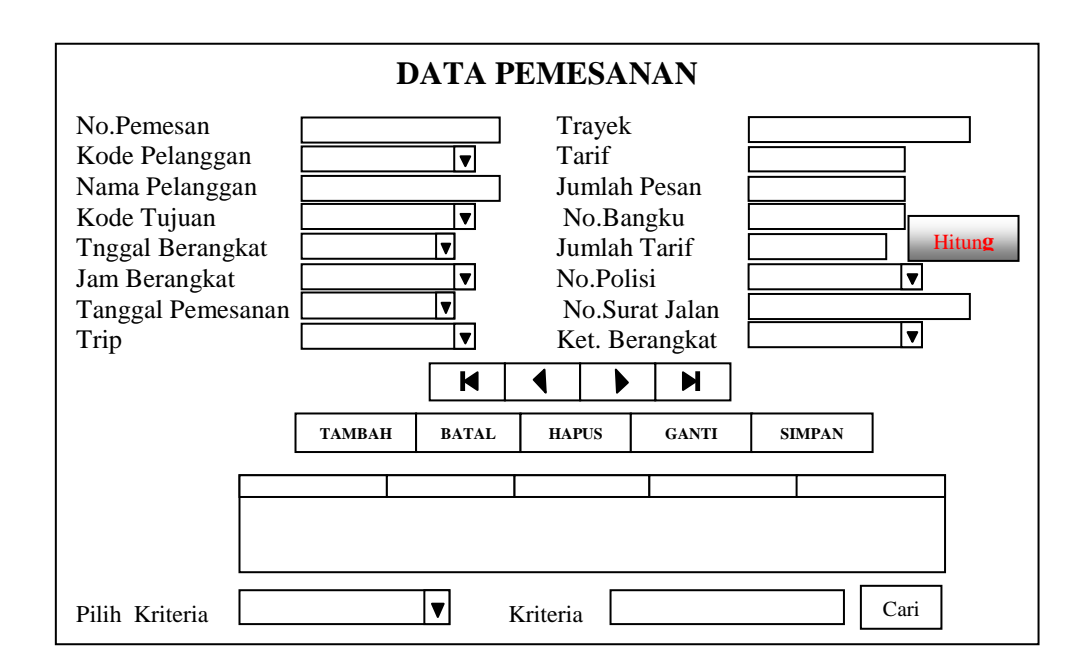

### **3.7.5 Desain** *Input* **Data Pengeluaran**

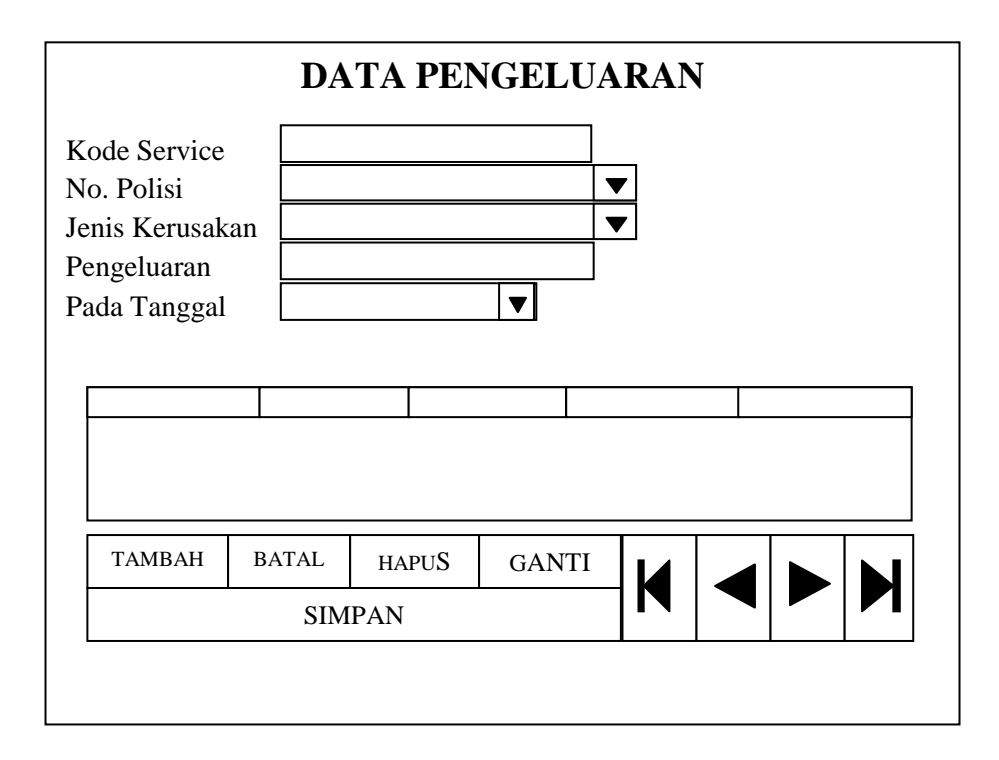

### **3.7.6 Desain** *Input* **Data Setoran**

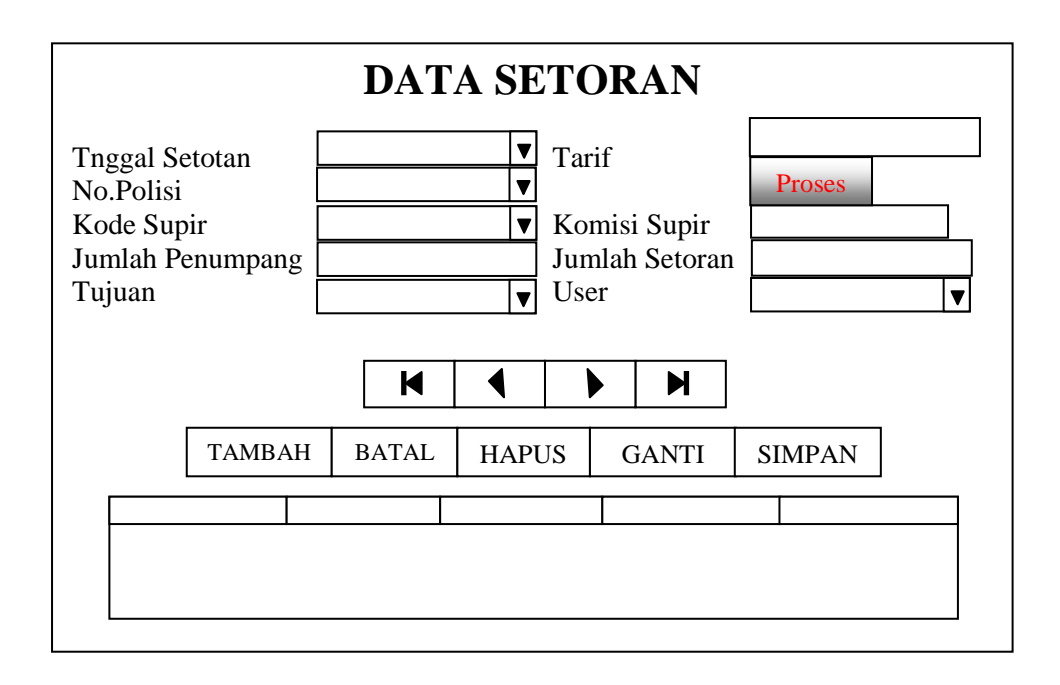

## **3.7.7 Desain** *Input* **Data Supir**

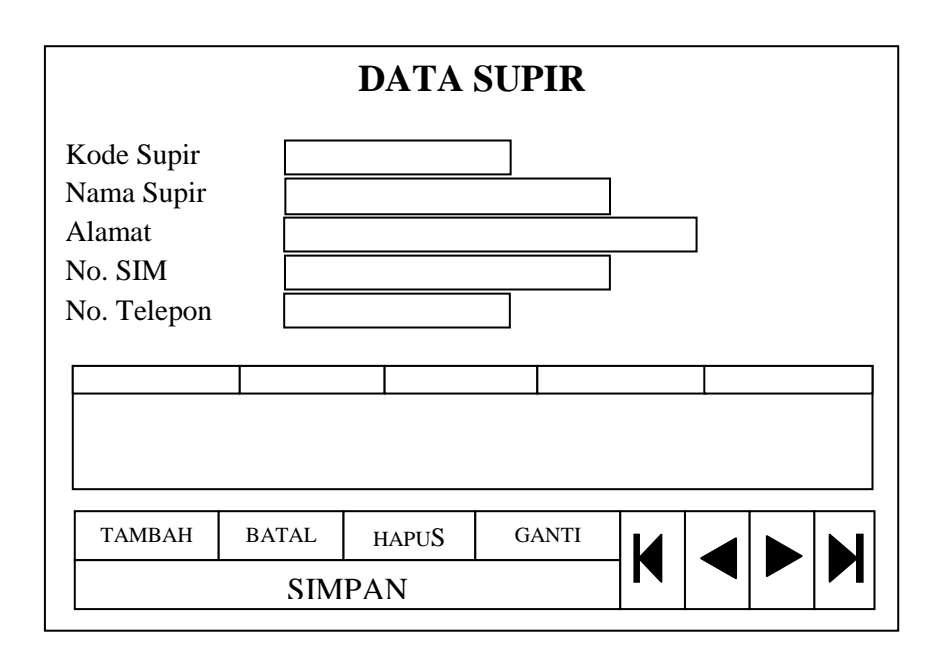

# **3.7.8 Desain** *Input* **Data Tujuan**

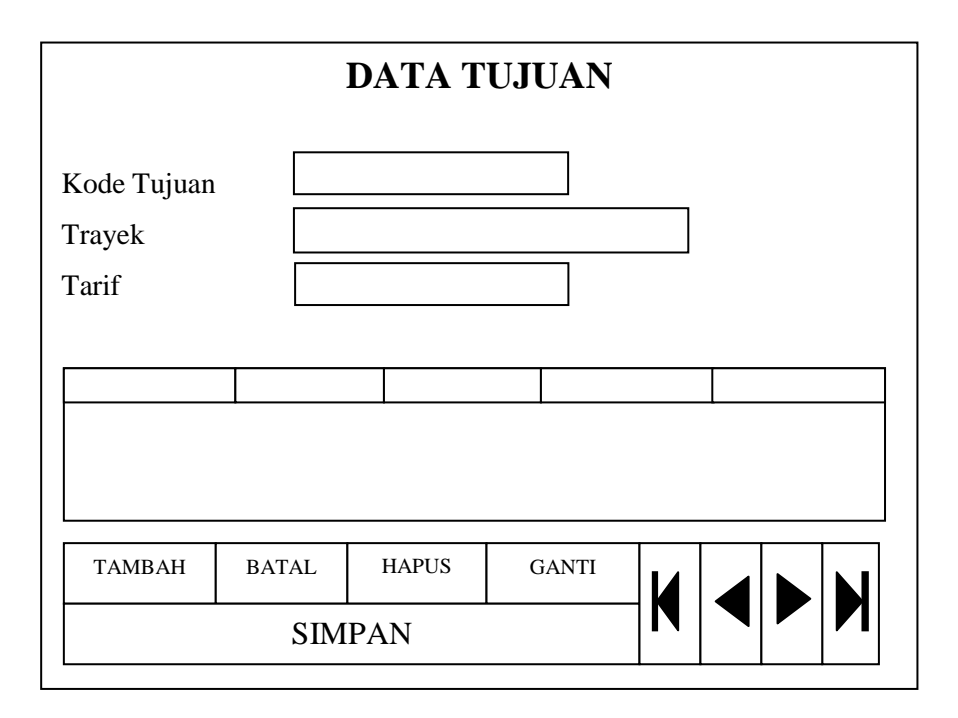